# **Uppgifter om grundläggande konstundervisning i KOSKItjänsten**

O)

Denna wikisida innehåller anvisningar för anordnare av grundläggande konstundervisning för att lagra och kontrollera data om studierättigheter inom grundläggande konstutundervisning i KOSKI-tjänsten. Kontakta oss: [koski@opintopolku.fi](mailto:koski@opintopolku.fi)

#### **Innehåll:**

- [Då studierna inleds](#page-0-0)
	- [Hur definieras elevens studierätt i KOSKI-tjänsten?](#page-0-1)
	- [Uppgifter om eleven](#page-0-2)
		- [Elever som har finsk personbeteckning då studierätten börjar gälla](#page-1-0)
		- [Elever som saknar finsk personbeteckning när studierätten börjar gälla](#page-1-1)
	- [Uppgifter om grundläggande konstundervisning i KOSKI-tjänsten](#page-1-2)
		- [Utbildningens namn](#page-2-0)
			- [Utbildningens omfattning i studiepoäng](#page-2-1)
			- [Bedömning av kunnandet](#page-2-2)
	- [Att skapa studierätt i KOSKI-tjänsten](#page-2-3)
		- **[Självanordnad utbildning](#page-3-0)**
		- **[Anskaffad utbildning](#page-3-1)**
	- <sup>o</sup> [Studierättens statusar](#page-3-2)
	- [Att skapa studierätt i KOSKI-inmatningsgränssnittet](#page-5-0)
		- [Genomförande av utbildningen](#page-5-1)
			- [Anskaffad utbildning](#page-5-2)
			- [Självanordnad utbildning](#page-5-3)
		- **[Läröanstalt](#page-6-0)**
		- **[Prestationens typ, lärokurs och konstområde](#page-7-0)**
	- <sup>o</sup> [Basuppgifter om studierätten](#page-8-0)
	- <sup>o</sup> [Basuppgifter om prestationen](#page-9-0)
- [Under studietiden](#page-9-1)
	- [Basuppgifter om delprestationen](#page-9-2)
		- [Delprestationens omfattning i studiepoäng](#page-10-0)
			- [Allmän lärokurs](#page-10-1)
			- [Fördjupad lärokurs](#page-10-2)
	- [Att tillägg av studieprestationsuppgifter till studierätten i KOSKI-inmatningsgränssnittet](#page-11-0)
		- [Lokala studiehelheter](#page-11-1)
			- **[Erkännande av kunnande](#page-12-0)**
- [Då studierna slutförs](#page-13-0)
	- <sup>o</sup> [Bekräftelse av prestation](#page-13-1)
	- [Avsluta studierätt](#page-15-0)
	- [När registreras och kontrolleras uppgifterna om elevens studierätt i KOSKI-tjänsten?](#page-15-1)
		- [Annullering av studierätt i felsituationer](#page-16-0)

# <span id="page-0-0"></span>Då studierna inleds

# <span id="page-0-1"></span>**Hur definieras elevens studierätt i KOSKI-tjänsten?**

Registreringen av elevens uppgifter inleds efter att samtycke mottagits, vid eller efter inledningen av undervisningen, med att studierätt skapas. Studierätten skapas alltid vid den läroanstalt, där eleven studerar. Studierätten är alltid personlig och utbildningsspecifik och innehåller studieprestationsuppgifterna för elevens utbildning i fråga. Studierätten för grundläggande konstundervisning kan registreras som **grunddelen av lärokursen i konstgrenen** eller **studier i grunddelar** (till exempel grundstudier i fördjupad lärokurs i cirkuskonst och fördjupade studier eller endast endera av dessa grunddelar) samt som delprestationer de **lokala studiehelheter** som ingår i grunddelen. Under samma studierätt kan inte registreras studieprestationer inom separata utbildningar såsom olika lärokurser eller olika konstgrenar.

# <span id="page-0-2"></span>**Uppgifter om eleven**

#### <span id="page-1-0"></span>**Elever som har finsk personbeteckning då studierätten börjar gälla**

KOSKI-tjänsten förutsätter då studierätten skapas att personen har en identifierare utöver förnamn, kallelsenamn och efternamn. Denna identifierare är i första hand en finsk personbeteckning. Då studierätt för första gången skapas för en elev behövs

elevens personbeteckning samt

namnuppgifter: förnamn, kallelsenamn (ett av de officiella förnamnen) och efternamn.

När eleven har en finsk personbeteckning hos Myndigheten för digitalisering och befolkningsdata, identifieras personen automatiskt i studerandenummerregistret i Min Studieinfo som upprätthålls av Utbildningsstyrelsen. Om en elev med redan har ett studerandenummer i tjänsten kan KOSKI foga uppgifterna om studierätten till rätt person.

#### **Anvisningarna om elevens personuppgifter:**

[Elevens personuppgifter: studerandenummer och personbeteckning](https://wiki.eduuni.fi/pages/viewpage.action?pageId=190613478)

För att skapa studierätt behövs förutom elevuppgifterna basuppgifterna om den utbildning eleven genomgår med studierätten i fråga.

#### <span id="page-1-1"></span>**Elever som saknar finsk personbeteckning när studierätten börjar gälla**

Om en elev, för vilken studierätt håller på att skapas, inte har en permanent finsk personbeteckning (en interimistisk personbeteckning gäller inte för registrering av uppgifter), används studerandenumret (oid) som identifierare. Om en elev inte har en permanent finsk personbeteckning, ska ett studerandenummer först skapas för eleven i Studieinfo för Tjänsteinnehavare.

KOSKI-huvudanvändaren skapar studerandenummer för den som saknar personbeteckning.

**Anvisningar för skapande av studerandenummer finns i eDuuni-wiki:**

[https://wiki.eduuni.fi/pages/viewpage.action?pageId=190613478#Oppijanhenkil%C3%B6tiedot:oppijanumerojahenkil%C3%B6tunnus-](https://wiki.eduuni.fi/pages/viewpage.action?pageId=190613478)[Oppijallaeiolesuomalaistahenkil%C3%B6tunnusta:Oppijanumeronluonti](https://wiki.eduuni.fi/pages/viewpage.action?pageId=190613478)

När eleven får en finsk personbeteckning efter att studierätt har skapats för eleven i KOSKI-tjänsten eller studierätter utan personbeteckning, ska personbeteckningen fogas till rätt person i Min Studieinfos register över studerandenummer utan dröjsmål efter att eleven har fått en personbeteckning. Utbildningsanordnaren och läroanstalten ska själva planera hur man följer upp saken för eleven.

**Uppdatering av personuppgifterna då ett studerandenummer tidigare har skapats för en elev utan personbeteckning:**

[https://wiki.eduuni.fi/pages/viewpage.action?pageId=190613478#Oppijanhenkil%C3%B6tiedot:oppijanumerojahenkil%C3%B6tunnus-Henkil%C3%](https://wiki.eduuni.fi/pages/viewpage.action?pageId=190613478) [B6tietojenkorjaaminentaimuuttaminenkunopiskeluoikeusonluotu](https://wiki.eduuni.fi/pages/viewpage.action?pageId=190613478)

<span id="page-1-2"></span>**Uppgifter om grundläggande konstundervisning i KOSKI-tjänsten**

I informationsresursen KOSKI kan om utbildningar som inletts från och med 1.8.2018 sparas uppgifter om utbildningar som följer läroplanen för grundläggande konstundervisning som avses i 9 e §. Uppgifter som ska sparas är utbildningens namn och omfattning, dess inlednings- och avslutningstidpunkter jämte bedömning av färdighet. När registreraren av uppgifterna eller den tjänsteman som överför uppgifterna från studieadministrationssystemet har alla uppgifter för att skapa studierätt, skapas för den elev som har påbörjat studierna och lämnat sitt samtycke studierätt för grundläggande konstundervisning.

En utbildningsanordnare som avses i lagen om grundläggande konstundervisning ska se till att följande uppgifter registreras i informationsresursen på det sätt som utbildningen i 7 a § anges i form av studiepoäng för de elever som genomgår utbildningen, om utbildningsanordnaren har beslutat att erbjuda registrering i informationsresursen KOSKI för elever som deltar i samma utbildning och eleven samtycker till registreringen av uppgifterna. ([9 e §](https://www.finlex.fi/sv/laki/ajantasa/2017/20170884#L2P9e))

Uppgifter som ska registreras i huvuddrag:

- utbildningens namn och omfattning i studiepoäng
- utbildningens inlednings- och avslutningstidpunkter;
- bedömning av kunnandet

Dokumentation om uppgifter om grundläggande konstundervisning som ska registreras i KOSKI-tjänsten: [https://koski.opintopolku.fi/koski/dokumentaatio/koski-oppija-schema.html?](https://koski.opintopolku.fi/koski/dokumentaatio/koski-oppija-schema.html?entity=taiteenperusopetuksenopiskeluoikeus) [entity=taiteenperusopetuksenopiskeluoikeus#taiteenperusopetuksenopiskeluoikeus](https://koski.opintopolku.fi/koski/dokumentaatio/koski-oppija-schema.html?entity=taiteenperusopetuksenopiskeluoikeus)

#### <span id="page-2-0"></span>**Utbildningens namn**

För studierätt i grundläggande konstundervisning är det möjligt att spara elevens prestationer

- i **gemensamma studier** och **temastudier** i konstgrenens allmänna kurs, eller (eller enbart en av dessa grunddelar, om eleven inte genomför hela lärokursen, utbildningens anordnare inte har gjort det möjligt att spara båda delarna eller om eleven inte ger sitt samtycke till båda delarna)
- i **grundstudier** och **fördjupade studier** i konstgrenens fördjupade lärokurs (eller enbart en av dessa grunddelar, om eleven inte genomför hela lärokursen, utbildningens anordnare inte har gjort det möjligt att spara båda delarna eller om eleven inte ger sitt samtycke till båda delarna).

För studierätter är det möjligt att spara även prestationsuppgifter om **lokala studiehelheter**, men detta är inte obligatoriskt för utbildningens anordnare. Alternativt kan grunddelens prestation jämte bedömning och fördjupade del sparas utan specifikation av lokala studiehelheter. Om lokala studiehelheter likväl sparas för studierätten, kan också de ses av eleven och användas i tjänsten Min Studieinfo.

#### <span id="page-2-1"></span>**Utbildningens omfattning i studiepoäng**

Utbildningsanordnaren definierar utbildningens omfattning i den lokala läroplanen enligt grunden för läroplanen omvandlad i studiepoäng. Utbildningens omfattning definieras i studiepoäng så att elevens genomsnittliga arbetsinsats på 27 timmar motsvarar ett studiepoäng. (7 a §).

Innan läroplanen utarbetas, kontrollera UBS:s anvisningar om hur bestämningen av studiepoäng för en konstgren dess grunddelar eller lokala studiehelheter ska göras i den lokala läroplanen.

För delprestationer inom studierätten för grundläggande konstundervisning (lokala studiehelheter) har inte i KOSKI-tjänsten definierats någon minimum eller maximum omfattning, men du beaktar väl att (lärokursens grunddel) prestationen på huvudnivå då studierna avslutas, de delprestationer som ingår i kursen, ska motsvara minst den omfattning i studiepoäng som bestäms i läroplanens grund, om eleven med godkänt vitsord genomför grunddelens studier i sin helhet och prestationen bekräftas.

KOSKI-tjänstens validationer förutsätter att den sammanräknade omfattningen av grunddelens prestation eller prestationer motsvarar minst de nedan beskrivna studiepoängtalen, så att en prestation på huvudnivå kan bekräftas när eleven har genomfört studierna på studienivån i fråga.

När prestationen på studierättens huvudnivå (grunddel, till exempel gemensamma studier) bekräftas då undervisningen avslutas, ska där finnas en eller flera delprestationer av minst nedan fastställd omfattning:

- Studiegrenens allmänna lärokurs 18,5 sp, varav gemensamma studier 11,1 sp och temastudier 7,4 sp
- Studiegrenens fördjupade lärokurs 48,1 sp, varav grundstudier 29,6 sp och fördjupade studier 18,5 sp

#### Läs mera:

<https://www.oph.fi/sv/statistik-och-publikationer/publikationer/anvisning-att-beskriva-studier-enligt-den-fordjupade>

#### <span id="page-2-2"></span>**Bedömning av kunnandet**

I prestationsuppgifterna sparas alltid också prestationens godkända bedömning. Underkända studieprestationer eller verbala omdömen sparas inte i studierättens uppgifter.

# <span id="page-2-3"></span>**Att skapa studierätt i KOSKI-tjänsten**

Studierätt skapas i KOSKI-tjänsten då studierna i (exempelvis gemensamma studier) i konstgrenens grunddel inleds eller redan har inletts, när utbildningsanordnaren har mottagit samtycke till registrering av uppgifter om grunddelen av eleven eller vårdnadshavaren till en minderårig elev.

#### <span id="page-3-0"></span>**Självanordnad utbildning**

De läroanstalter som upprätthålls av utbildningsanordnaren skapar för eleverna i grundläggande konstundervisning studierätter för grundläggande konstundervisning i KOSKI-tjänsten, när samtycke av eleven och/eller den minderåriga elevens vårdnadshavare för registrering av uppgifterna har mottagits för permanent förvaring.

#### <span id="page-3-1"></span>**Anskaffad utbildning**

Studierätter för elever i anskaffad utbildning skapas av utbildningsanordnarens tjänsteman som fungerar som gemensamt personuppgiftsansvarig. Utbildningsanordnaren kan vid avtalsläroanstalten skapa en studierätt som antecknas som anskaffad utbildning, efter att avtalsläroanstaltens och dess upprätthållares uppgifter har lagts till i Organisationstjänsten i Min Studieinfo. Om utbildningsanordnaren inte sedan tidigare har haft en eller flera utsedda tjänstemän som svarar för att skapa studierätter för elever i anskaffad utbildning och/eller för administrationen av elevernas samtycke (om dessa är samma person), ska redan i sin planering av tjänsten tänka på hur studierätterna i praktiken ska skapas i utbildningsanordnarens organisation för elever i anskaffad utbildning, hur informationshanteringen ska genomföras tillsammans med avtalsläroanstalten och vem eller vilka personer som i praktiken ser till att det blir gjort.

Som utbildningsanordnare anges utbildningsanordnare som avses i 2 § i lagen om grundläggande konstundervisning:

- kommuner
- samkommuner, registrerade samfund och stiftelser, vilka [av undervisnings- och kulturministeriet har beviljats tillstånd att anordna](https://oiva.okm.fi/sv/jarjestamis-ja-yllapitamisluvat/taiteen-perusopetus) grundläggande konstundervisning, och
- dessutom kan enligt ministeriets beslut grundläggande konstundervisning anordnas i statens läroanstalter.

# <span id="page-3-2"></span>**Studierättens statusar**

Studierättens statusar hittas tillsammans med uppgiften "Studierättens giltighetstid" direkt under studierättens översta balk. Observera att anvisningarna har registrera en annan aktiv statusuppgift ("Tillfälligt avbruten") i sådana situationer där en elev återvänder till samma läroanstalt efter ett s.k. sabbatsår för att lärokursens grunddel.

Studierättens statusar som används i grundläggande konstundervisning är:

Närvarande: Elevens studierätt är aktiv och eleven deltar i grundläggande konstundervisning. Studierätten börjar alltid i status "Närvarande". Statusu<sub>l</sub> eleven deltar i undervisning som är utformad enligt läroplanens grunder på en studienivå utifrån läroplanen för konstgrenen i fråga.

Studierätt i status "Närvarande" skapas då undervisningen inleds efter att utbildningsanordnaren som avses i lagen om grundläggande konstundervisi minderåriga elevens vårdnadshavare för registrering av uppgifterna om grundläggande konstundervisning för permanent förvaring. Som datum för Sta antecknas den dag då eleven med ifrågavarande studierätt inleder eller inledde studierna enligt lärokursen i konstgrenen i fråga.

Studierätten i grundläggande konstundervisning kan i inget fall börja gälla tidigare än 1.8.2021 då grunden till läroplanen för grundläggande konstunder samma konstgren enligt samma lärokurs i flera läsår, gäller studierätten i status Närvarande tills eleven avslutar studierna i fråga. Studierätten i status läsår, såvida eleven fortsätter samma studier vid samma läroanstalt efter att ferien upphört. Läroanstaltens ferieperioder antecknas inte i läroanstalter

Elevens studierätt är i status Närvarande under ferier mellan läsår eller terminer, om eleven fortsätter med samma studier i samma läroanstalt efter se antecknas inte i studierättens statusuppgifter, utan elevernas studierätter kan under läroanstaltens semesterperioder vara "Närvarande". Om eleven ir anvisningarna nedan om statusar som avslutar studierätten.

Kontrollera studierätter i status "Närvarande" vid behov, till exempel alltid i början av terminen, och jämför dem med eleverna som är närvarande i und utbildningen, avslutas studierätten i alla lägen och med datumet då eleven de facto upphörde att delta i undervisningen.

Tillfälligt avbruten: Status "Tillfälligt avbruten" kan användas som studierättens status i sådana situationer då en elev som återvänder till samma stud med godkänt resultat och studierätten har tidigare avslutats med statusen "Upphört". Om en elev återvänder till samma läroanstalt för att fortsätta med gamla studierätten ta bort den tidigare registrerade, avslutande statusen ("Upphört") samt datumen och lägga till status "Tillfälligt avbruten" för den tid: "Tillfälligt avbruten" antecknas retroaktivt det datum då eleven avslutade studierna. Dessutom uppdaterar man statusen "Närvarande" till studierätten f undervisningen.

Följaktligen ska ingen elevs studierätt då studierna avslutas eller avbrottet börjar ha status "Tillfälligt avbruten" och statusen ska inte registreras när er eleven säkert kommer att återvända och fortsätta studierna. Statusuppgiften som berättar om det tillfälliga avbrottet registreras alltid retroaktivt först datt eleven säkert kommer att återvända och forst datt eleven att a fortsätta samma studier vid samma läroanstalt.

Det är möjligt att retroaktivt registrera statusen för alla studierätter som inlett 1.8.2018 eller senare. Det är inte obligatoriskt att retroaktivt registrera tillf utbildningsanordnaren kan välja att lagra de s.k. sabbatsåren som tillfälliga avbrott också i studierätter som inlett före den nya statusen trätt i kraft.

De finns två alternativa terminalstatus för Avslutad, varav en väljs enligt anvisningen nedan. Man kan använda bara en status Avslutad för en studierätt.

- Upphört: Eleven har avslutat studierna i grundundervisningen i konst och är inte längre en närvarande elev i grundundervisningen i konst. Status Up studienivåerna av lärokursen enligt grunden av läroplanen, eller bara en del av studienivån eller studierna på läronivåerna, eller har börjat med underv bedömningar för sina studieprestationer. En status som avslutar studierätten. Som datum för statusen "Upphört" antecknas det datum då eleven avslu
- Avlagd med godkänt resultat: Eleven har presterat båda studienivåerna (grunddelarna) av en omfattande eller allmän lärokurs enligt konstbransche hela lärokursen i konstbranschen med godkänt resultat. Hen är inte längre en närvarande elev i undervisningen för utbildningen i fråga. Status Avlagd hela lärokursen i konstbranschen med godkänt resultat. En status som avslutar studierätten. Som datum för statusen "Avlagd med godkänt resultat" a konstundervisningen.

Exempel på en aktiv studierätt i status 'Närvarande'. Studierätten har börjat i Status närvarande 1.8.2018 efter att eleven gett sitt samtycke till registrering a allmän kurs i dans. Något datum för studierättens utgång syns inte, eftersom ingen avslutande status ännu har antecknats för studierätten. Statusen för ele mellan läsår eller terminer, efter vilka eleven har fortsatt samma studier vid samma läroanstalt.

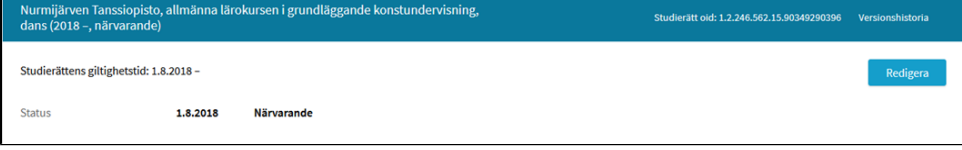

Exempel på en avslutat studierätt i status 'Upphört'. Studierätten har börjat i status Närvarande 1.8.2018 efter att eleven gett sitt samtycke till registrering a

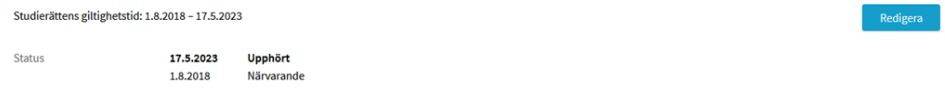

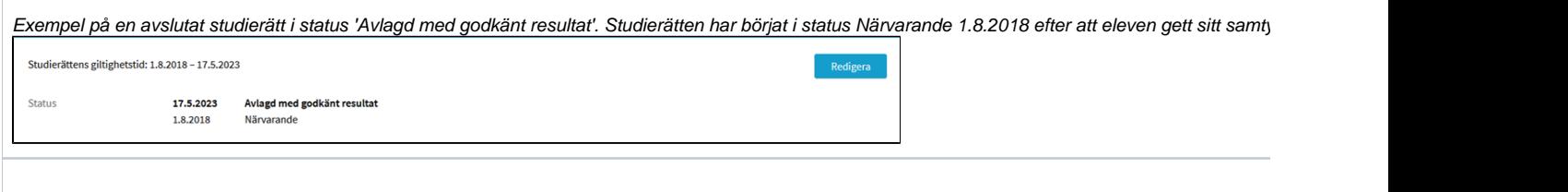

# <span id="page-5-0"></span>**Att skapa studierätt i KOSKI-inmatningsgränssnittet**

I inmatningsgränssnittet för Studieinfo för tjänstemän inleds tillägget av studierätt i KOSKI-tjänstens flik Studerande i sökfältet Sök eller lägg till studerand söka en elev med namn, personbeteckning eller studerandenummer, om du känner till elevens studerandenummer. Om eleven ännu inte har ett studerand tjänsten, bildas numret automatiskt, när studierätten har skapats. Om du inte får några sökresultat, ska du börja skapa studierätt genom att klicka på Lägg **studerande**.

Om du får fram eleven i sökningen, ska du först klicka på elevens namn, efter vilket elevens personbeteckning kommer fram. Kontrollera omsorgsfullt att det handlar omsorgsfullt att det handlar omsorgsfullt att det handlar samma person och att personbeteckningen stämmer. Om eleven har en finsk personbeteckning hos Myndigheten för digitalisering och befolkningsdata, tar elevens namn och personuppgifter i befolkningsdatasystemet.

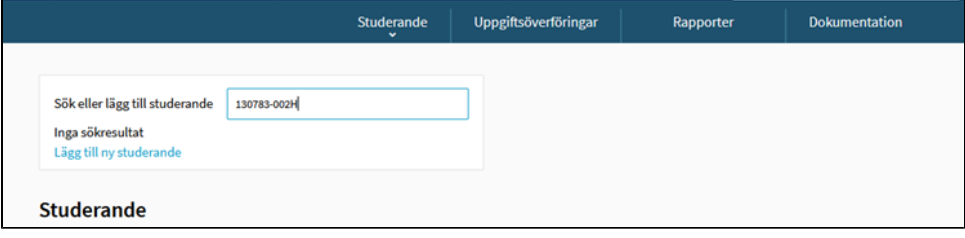

Nästa ruta som öppnas är Lägg till ny studerande, där personuppgifterna från Befolkningsdatasystemet syns, eller om de inte finns där, matar du in eleve personuppgifter. När elevens personuppgifter hittas i studierätt, läggs grunduppgifterna om elevens genomförda utbildning till studierätten.

#### <span id="page-5-1"></span>**Genomförande av utbildningen**

Anteckna metoden för genomförande av utbildningen.

#### <span id="page-5-2"></span>Anskaffad utbildning

Om det handlar om en elev i anskaffad utbildning, välj 'Utbildningen anordnas utanför egna organisationen' (anskaffad utbildning).

<span id="page-5-3"></span>Självanordnad utbildning

I annat fall ska du lämna stället tomt (självanordnad utbildning).

#### Exempel:

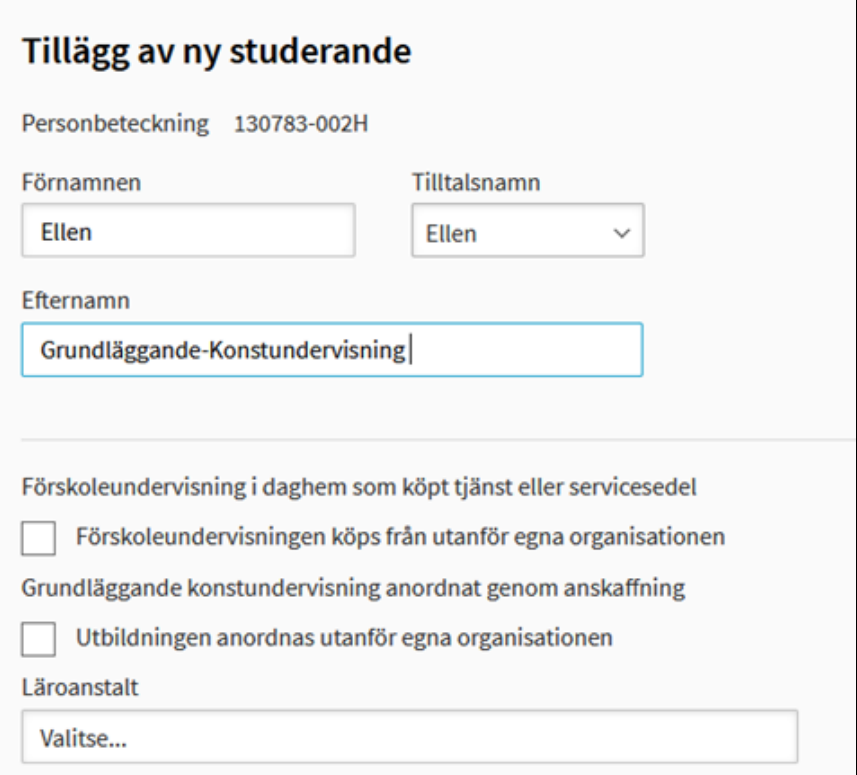

### <span id="page-6-0"></span>**Läröanstalt**

Anteckna härefter **läroanstalt** där eleven studerar.

Om tjänstemannen som registrerar uppgifterna har användarrättigheter på utbildningsaktörs nivå (till exempel en hel kommun) ska du i läroanstaltsmenyn v utbildningsanordnares läroanstalt, där eleven studerar eller den avtalsläroanstalt, från vilken utbildningen anskaffas.

Observera att en avtalsläroanstalt som inte tidigare har lagts till i Organisationstjänsten i Min Studieinfo, inte hittas i menyn och att det inte är möjligt att ska läroanstalten, innan organisationsuppgifterna har lagts till.

Observera att såvida en studierätt för grundläggande konstundervisning som genomförts som anskaffad utbildning skapas manuellt i inmatningsgränssnitte för Tjänsteinnehavare, ska anordnaren av anskaffad utbildning (till exempel kommunen) för att skapa en studierätt ha för KOSKI-registrerare på utbildnings

Om den som registrerar uppgifterna har användarrättighet på läroanstaltsnivå för en läroanstalt (exempelvis Esbo bildkonstskola, Arkitekturskolan Arken fö unga), fyller inmatningsgränssnittet automatiskt i uppgifterna om läroanstalten utifrån den registrerande tjänstemannens användarrättigheter. Om registrera användarrättigheter på läroanstaltsnivå till exempel för två olika läroanstalter, ska du välja rätt läroanstalt i menyn.

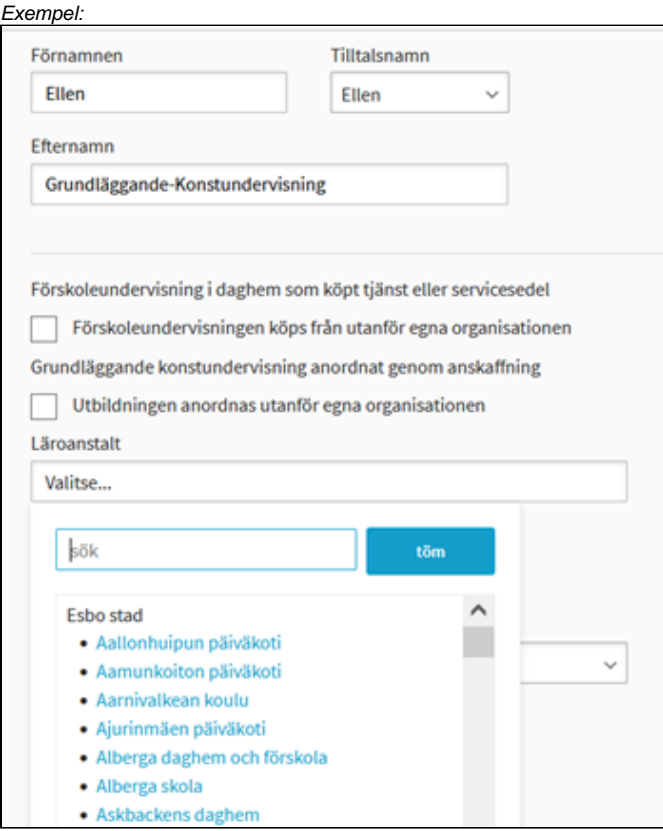

#### <span id="page-7-0"></span>**Prestationens typ, lärokurs och konstområde**

Välj grundläggande konstundervisning som **typ för studierätten**

Se till att metoden för genomförande av utbildningen (självanordnad utbildning/anskaffad utbildning) visas korrekt i detta skede. Om uppgiften antecknas fe studierätten annulleras för att uppgifterna senare ska kunna rättas. Uppgiften kan inte längre ändras efter att studierätten skapats.

Välj **lärokurs** utifrån den läroplan som ska följas (fördjupad eller allmän)

Välj som prestationstyp för huvudnivån den grunddel (studienivå) som följer lärokursen i enlighet med läroplanens grunder och till registrering av vars upp samtycke har lämnats (exempelvis gemensamma studier eller temastudier)

KOSKI hämtar automatiskt från tjänsten eGrunder diarienumret för den fördjupade eller allmänna lärokursens grunder utifrån ovan vald uppgift.

Anteckna **konstområde** för elevens studier med studierätten i fråga (exempelvis bildkonst). I menyn finns alla konstgrenar som följer läroplanens grund.

Anteckna inledningsdatum då eleven inledde studierna i fråga. Om studierätten skapas först efter att studierna har inletts, kan du redigera datum i kalend genom att skriva in datum i fältet.

Status för studierättens början är alltid **Närvarande**.

Slutför skapandet av studierätt genom att trycka på knappen **Lägg till studierätt** / **Lägg till person**

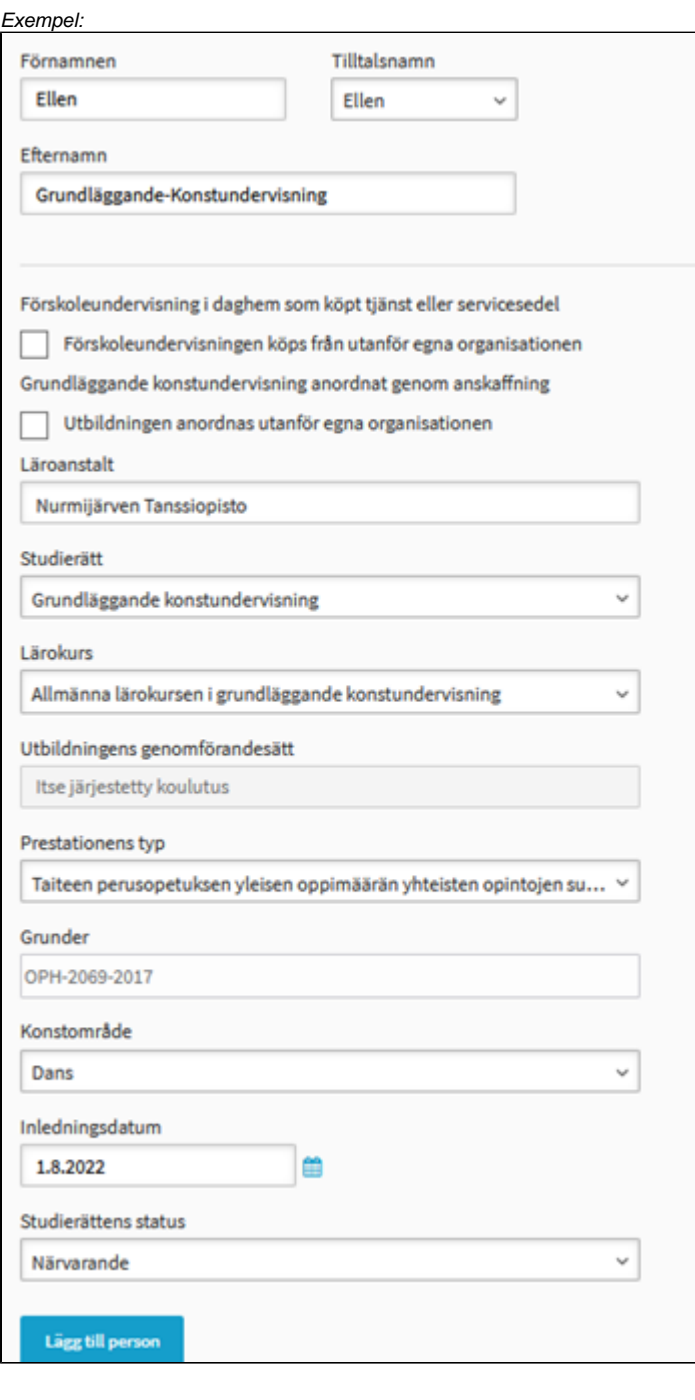

Efter det öppnas en vy till data på den nyss skapade studierätten.

**OBS! Kontrollera till sist att uppgifterna stämmer!**

<span id="page-8-0"></span>**Basuppgifter om studierätten**

I inforutan om studierätt visas följande uppgifter. Om studierätten till grundläggande konstundervisning har registrerats korrekt, visar inforutan om studierät Grundläggande konstundervisning' samt uppgifter om den aktuella konstgrenens lärokurs (fördjupad eller allmän). Under rubriken syns läroanstalten so studierätten samt text och därefter studierättens begynnelseår. Studierättens utgångsår syns i rutan, om studierätten har upphört att gälla. I uppgifterna s sista **status för gällande studierätt.**

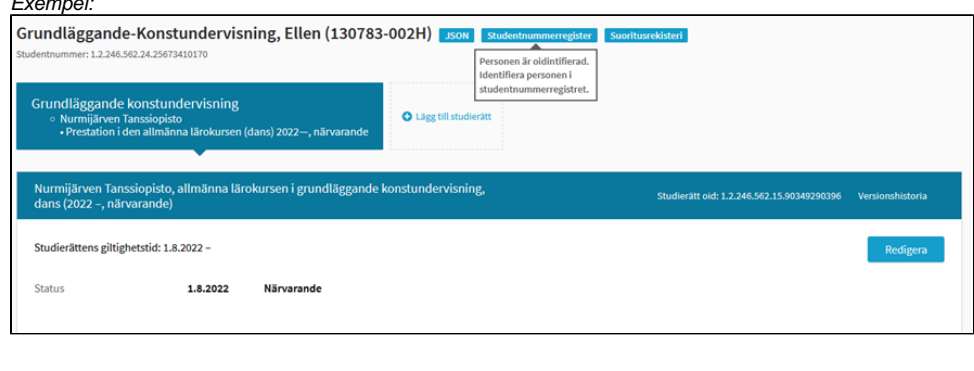

# <span id="page-9-0"></span>**Basuppgifter om prestationen**

Exempel:

Då studierätten till grundläggande konstundervisning har skapats korrekt, bör i KOSKI-granskningsanvändargränssnitt i Studieinfo för Tjänstemän, i eleven Prestationer" synas en flik med prestationens basuppgifter. Av prestationsuppgifterna framgår grunddelen av konstgrenens lärokurs som eleven genomfö utbildningen genomförs samt med studierätt för anskaffad utbildning även utbildningsanordnaren. I uppgifterna syns dessutom omfattningen av prestatione granskningstidpunkten. För varje studierätt finns det alltid minst en flik för prestation på huvudnivå med början från att studierätt skapas efter att samtycke i I den grundläggande konstundervisningen omfattar en prestation på huvudnivå alltid uppgifterna om en grunddel av lärokursen i konstgrenen (till exempel e

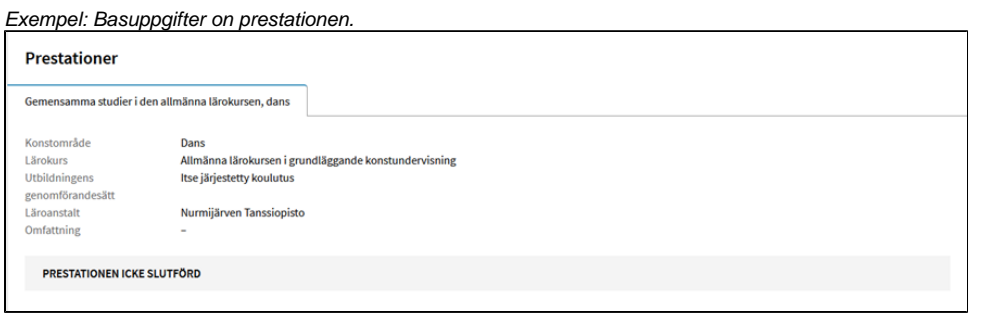

En studierätt kan omfatta endast en eller högst två prestationer på huvudnivå, om eleven har lämnat sitt samtycke till registrering med samma studierätt av lärokursens båda grunddelar. Olika studienivåer av en lärokurs visas alltid i separata flikar, om eleven har genomfört eller genomför studier på fler än en st

Exempel: Studierätt med två prestationer på huvudnivå.

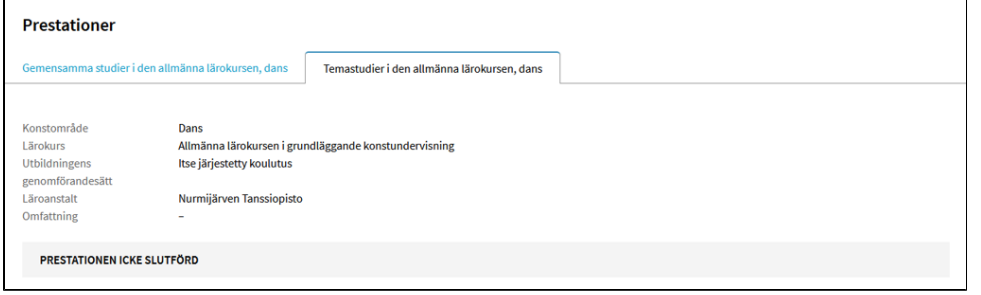

# <span id="page-9-1"></span>Under studietiden

#### <span id="page-9-2"></span>**Basuppgifter om delprestationen**

I studierätten för grundläggande konstundervisning uppdateras elevens delprestationer, omfattning och vitsord. För en delprestation ska följande uppgifter

- delprestationens **lokala namn**
- delprestationens **omfattning i studiepoäng**
- delprestationens **bedömning** ('godkänd'). Underkända delprestationer sparas inte i studierätten för grundläggande konstundervisning. Kodförteckning: <https://koski.opintopolku.fi/koski/dokumentaatio/koodisto/arviointiasteikkotaiteenperusopetus/latest>
- om en delprestation överförs från studieadministrationssystemet, **lokal kod**

Om bedömda studieprestationer under studierna samlas för eleven, sparas uppgifterna i studierättens prestationsuppgifter på den huvudnivå för prestation uppgifterna för grunddelen av den lärokurs, till vilken prestationerna hör.

Med uppgifter om delprestationer avses uppgifter om grunddelens studienivå (till exempel allmänna studier i arkitektur) eller uppgifter om dess lokala studie även innehåller uppgifter om bedömning av delprestationen och dess omfattning i studiepoäng.

I studierätten för grundläggande konstundervisning sparas varken verbala bedömningar eller uppgifter om studieprestationer som bedömts som 'underkänd under tiden för studierna inte får godkända resultat för studieprestationerna (exempelvis i grundstudierna i fördjupad kurs i ordkonst eller temastudier i allm bildkonst) eller i dessas lokala studiehelheter, sparas uppgifterna om underkända eller icke bedömda studieprestationer inte i studierätten.

Studierätten annulleras likväl inte trots att eleven inte skulle få en enda bedömd delprestation eller bli klar med alla delprestationer i grunddelen, utan studio när eleven avslutar utbildningen.

Som delprestationer på studienivå kan sparas antingen

elevens prestationer i lokala studiehelheter en i taget som separata delprestationer allteftersom eleven har blivit bedömd för enskilda lokala studiehe

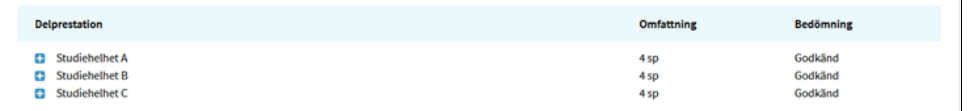

Om utbildningsanordnaren i uppgifterna om studierättens delprestationer inför lokala studiehelheter som egna delprestationer jämte dessas omfattning bedömning, läggs de till delprestationerna allteftersom bedömningen av den lokala studiehelheten blivit klar och uppgifterna kan sparas. Om bedömni lokala studiehelheten till exempel görs årsvis i slutet av läsåret, sparas uppgiften om en delprestation jämte bedömning och omfattning, när uppgiften sparas. Om läroanstalten sparar lokala studiehelheter bland delprestationerna kan även eleven själv se dem och utnyttja dem i tjänsten Min Studieinfo

eller studierna i grunddelen som en enda delprestation kan sparas utan att lokala studiehelheter som ingår i prestationen specificeras, när studieniv har bedömts i sin helhet och däri ingående studier genomförts.

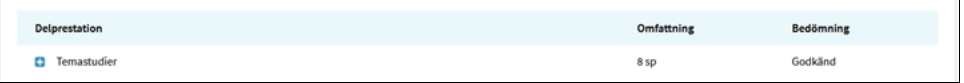

Om utbildningsanordnaren i studierätten inför lärokursens grunddel som en enda delprestation först efter att hela studienivån har avklarats, sker detta sparas på en gång när undervisningen i grunddelen avslutas.

#### <span id="page-10-0"></span>**Delprestationens omfattning i studiepoäng**

Utbildningsanordnaren definierar omfattningen av grunddelarna i utbildningens och lärokursens lokala studiehelheter i den lokala läroplanen, utifrån läropla omräknad i studiepoäng. Utbildningens [omfattning definieras i studiepoäng](https://www.oph.fi/sv/statistik-och-publikationer/publikationer/anvisning-att-beskriva-studier-enligt-den-fordjupade) så att elevens genomsnittliga arbetsinsats på 27 timmar motsvarar ett studiepo

För delprestationer inom studierätten till grundläggande konstundervisning (lokala studiehelheter) har det i KOSKI-tjänsten inte fastställts någon minimum « omfattning. Då studierna slutförs, ska delprestationerna i grunddelen eller grunddelarna motsvara den omfattning, som fastställs i läroplanens grund och be lokala läroplanen, omräknad i studiepoäng, om eleven med godkänt vitsord i sin helhet genomför studierna för studienivån eller studienivåerna i lärokursen huvudnivåns prestation bekräftas.

KOSKI-tjänstens validationer förutsätter att omfattningen av studienivåns sammanlagda delprestationer motsvara minst den nedan beskrivna omfattninger så att prestationen på studierättens huvudnivå (en enskild studienivå av konstgrenens lärokurs) kan bekräftas när eleven har genomfört studierna på studie

<span id="page-10-1"></span>Allmän lärokurs

- 18,5 studiepoäng
	- o varav gemensamma studier 11,1 studiepoäng
	- varav temastudier 7,4 studiepoäng

#### <span id="page-10-2"></span>Fördjupad lärokurs

- 48,1 studiepoäng
	- varav grundstudier 29,6 studiepoäng
	- o varav fördjupade studier 18,5 studiepoäng

# <span id="page-11-0"></span>**Att tillägg av studieprestationsuppgifter till studierätten i KOSKI-inmatningsgränssnittet**

#### <span id="page-11-1"></span>**Lokala studiehelheter**

I KOSKI-inmatningsgränssnittet för Tjänstemans Studieinfo inleds tillägget av delprestation till elevens studierätten.

Klicka på **Lägg till delprestation.** Välj i rullgardinsmenyn, **Tillägg av studieprestation**, eller det lokala namnet på delprestationen **i rullgardinsmenyns ı** studierätt, kommer inmatningsanvändargränssnittet ihåg namnen på dina tidigare inmatade delprestationer. Därför kan du, om du i flera studierätter för in s även med papperskorgsymbolen radera uppgifter som blivit kvar i minnet, om det behövs.

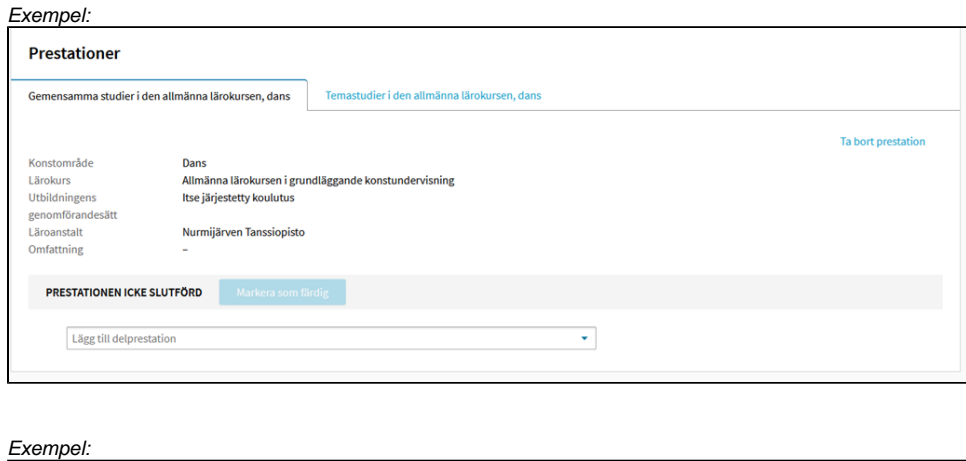

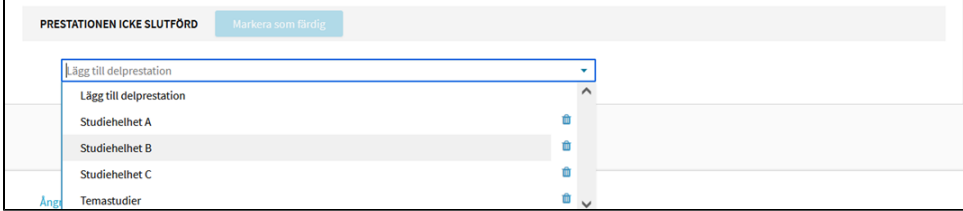

Om du valde lägg till ny delprestation, eller registrerar en delprestation för första gången, fyll den lokala studiehelhetens namn i fältet, såsom det står i den att uppgifter från de lokala studiehelheterna inte specificeras i studierätten.

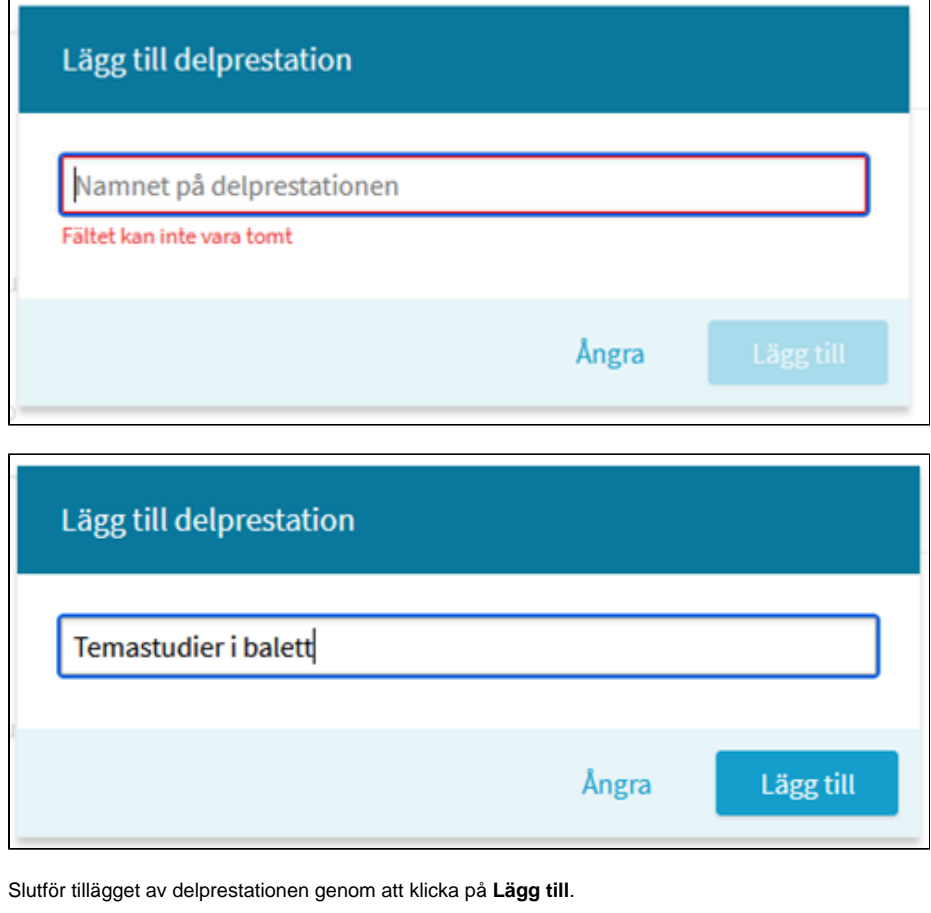

Fyll härefter i **omfattning** och **bedömning** i delprestationerna. Slutför tillägget av uppgifter genom att trycka på knappen **Spara** nederst på sidan.

KOSKI-tjänsten har ingen validation för hur många studiepoäng en lokal delprestation eller delprestationer ska motsvara, utan de kan stå för vad som helst tjänsten tar inte tekniskt ställning till hur omfattningen av elevens studier definieras i den lokala läroplanen. Delprestationens omfattning sparas enligt den fa [under](https://eperusteet.opintopolku.fi/#/sv/kooste/taiteenperusopetus))

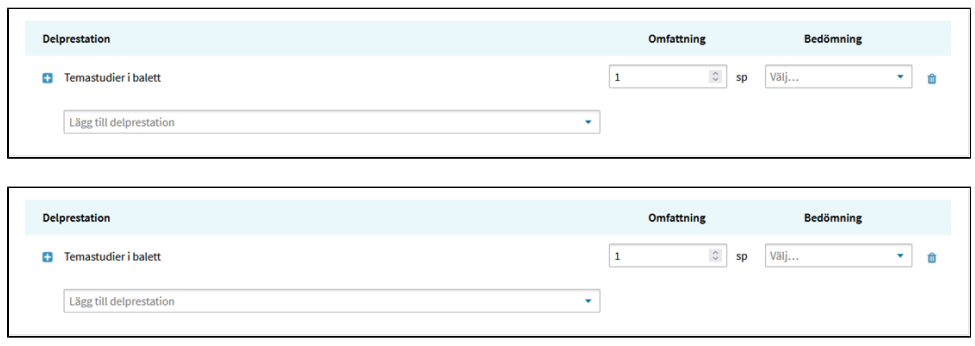

När omfattning och bedömning tillagts, ser delprestationens uppgifter ut så här. Kontrollera ännu de delprestationsuppgifter som du har sparat. Du kan öpp framför delprestationen. Uppgifterna visar elevens vitsord jämte datum.

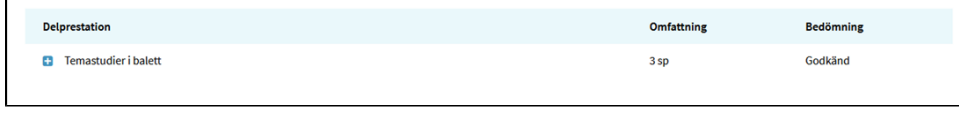

### <span id="page-12-0"></span>**Erkännande av kunnande**

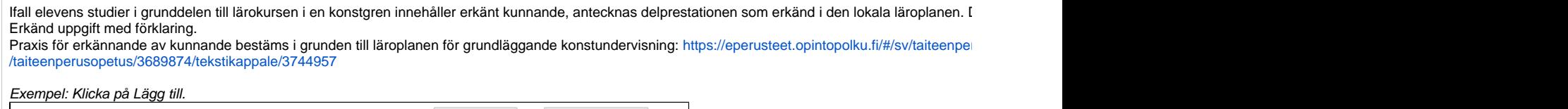

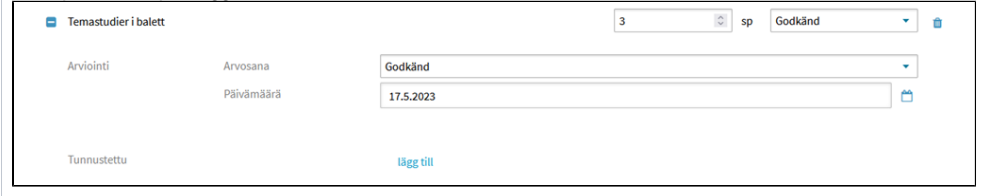

# <span id="page-13-0"></span>Då studierna slutförs

# <span id="page-13-1"></span>**Bekräftelse av prestation**

Om eleven genomför grunddelen av lärokursen, ska då studierna i grunddelen (exempelvis gemensamma studier) avslutas, prestationen på huvudnivån av undervisningen i grunddelen avslutas. Om eleven genomför hela lärokursens båda grunddelar med samma studierätt, läggs efter bekräftelsen av grunddel när eleven helt och hållet har genomfört grunddelen och avslutar studierna i grunddelen. Om en elev avslutar studierna på lärokursens studienvå så att de studiepoäng), bekräftas inte prestationen när undervisningen avslutas, och blir permanent i status 'Prestationen icke slutförd', vilket i uppgifterna om studie

Då eleven blir klar med studierna på studienivån, ska prestationen på huvudnivå innehålla minst en delprestation, vars omfattning i studiepoäng ska motsv så att prestationen kan bekräftas. Detta innebär att den sammanlagda omfattningen av de införda delprestationerna ska motsvara minst den i läroplanens g prestationen ändrar prestationens status från ej slutförd till genomförd, varvid bakgrundsbalkens färg ändras från grå till grön. Prestationen på studienivån : eleven har genomfört studienivåns studier.

**OBS!** För studierätten ska efter bekräftelsen av prestationen alltid antecknas avslutande status, när eleven avslutar studierna.

Exempel: Studierna i grunddelen har inte genomförts och eleven avslutar studierna ('Prestationen icke slutförd')

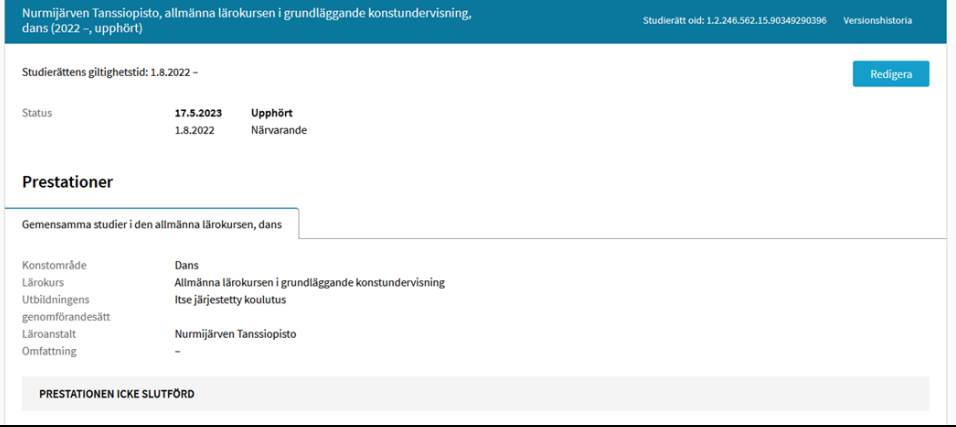

Då eleven har slutfört studierna på en studienivå av lärokursen i en konstgren och fortsätter med studier på en annan studienivå av lärokursen med samma studienivån att eleven har lämnat sitt samtycke därtill. Ifall samtycke har mottagits, ska du inte anteckna status för avslutande av studierätten då undervisni Prestationen slutförd' och i studierätten lägga till en flik för en ny prestation på huvudnivå för följande studienivå. Studierätten kvarstår i status Närvarande

Prestationen ska bekräftas i redigeringsvyn i fliken för prestation på huvudnivå, som i den grå balken visar knappen markera som färdig bredvid texten 'F fönstret som öppnar sig.

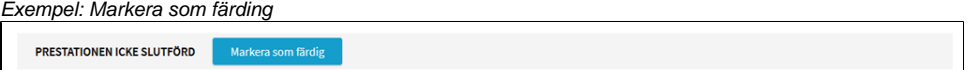

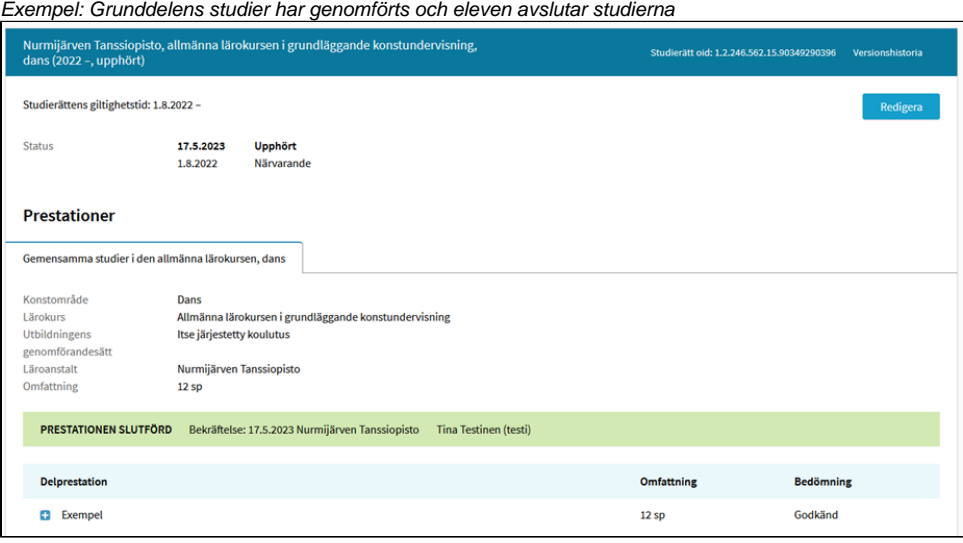

#### **Grunddelens studier har genomförts och eleven fortsätter studierna i en annan grunddel av lärokursen**

Då eleven har slutfört studierna på en studienivå av lärokursen i en konstgren och fortsätter med studier på en annan studienivå av lärokursen med samma studienivån att eleven har lämnat sitt samtycke därtill. Ifall samtycke har mottagits, ska du inte anteckna status för avslutande av studierätten då undervisni Prestationen slutförd' och i studierätten lägga till en flik för en ny prestation på huvudnivå för följande studienivå. Studierätten kvarstår i status Närvarande till

Prestationen ska bekräftas i redigeringsvyn i fliken för prestation på huvudnivå, som i den grå balken visar Knappen markera som färdig bredvid texten 'f prestationen i fönstret som öppnar sig.

Härefter läggs till studierätten en ny flik för prestation på huvudnivå.

Om eleven beslutar att under tiden för samma studierätt delta i studierna i en annan grunddel så, att studienivån i fråga inte är slutförd då utbildningen avsl när studierätten upphör. I samma studierätt finns då två flikar för prestation på huvudnivå, av vilka den första prestationen på studienivån har bekräftats ocl emedan eleven inte har genomfört båda grunddelarna av lärokursen medan utbildningen pågick eller avslutade utbildningen.

I studierätten ska, då den upphör, alltid antecknas avslutande status som anger att den har upphört, när eleven avslutar studierna.

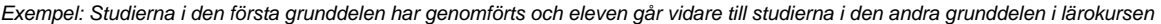

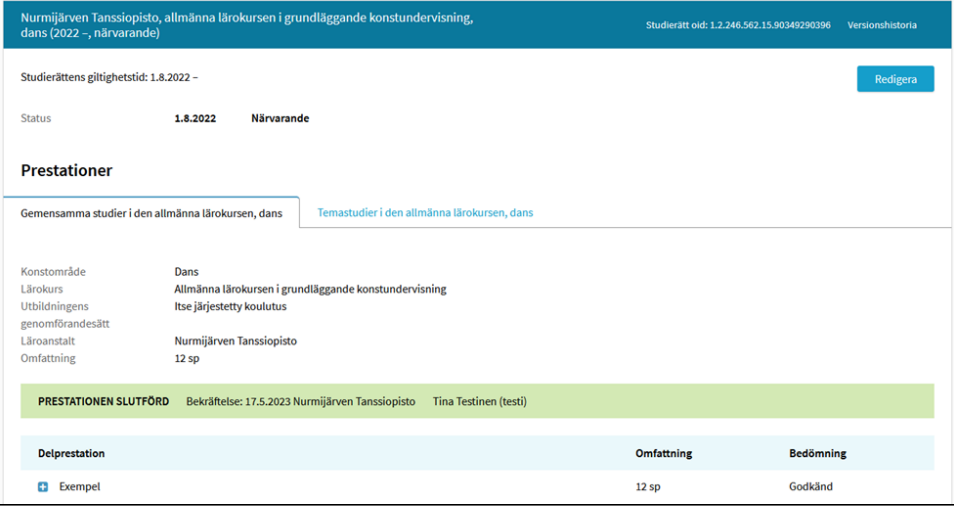

Exempel: Studierna i båda grunddelarna har genomförts och eleven avslutar utbildningen

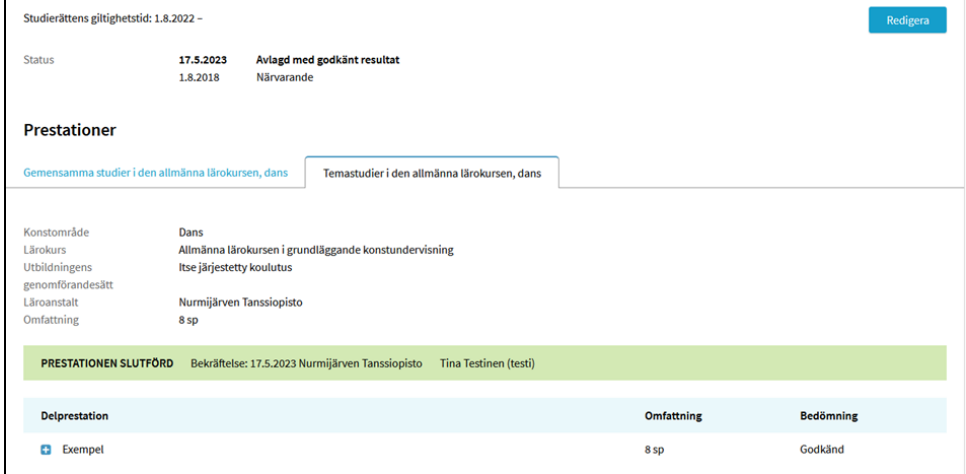

# <span id="page-15-0"></span>**Avsluta studierätt**

Alla studierätter inom grundundervisningen i konst ska avslutas när eleven avslutar studierna med status avslutad, dvs. med s.k. terminalstatus ("Avlagd m lämnas hängande i status "Närvarande" när elevens studier avslutats.

<span id="page-15-1"></span>När registreras och kontrolleras uppgifterna om elevens studierätt i KOSKI-tjänsten?

- När studierna börjar eller redan börjat, när eleven börjar delta i undervisningen och ges studierätt efter att samtycket mottagits. Kontrollera studierätten som getts till eleven samt uppgifterna om prestation av huvudnivån, alltid genast när studierätten skapats.
- Under studierätten, när eleven får bedömningar om sina studier och uppgifter om studieprestationer registreras för studierätten. När bedömningarna av elevens studier är färdiga, ska bedömningarna uppdateras i uppgifterna för prestationen av studierätten.
- Under studierätten, när det upptäcks sådana fel i uppgifterna som bör korrigeras.
- Under studierätten, när eleven avslutar studierna i grunddelen och fortsätter vid samma läroanstalt med studier i nästa grunddel av lärokursen (och emellan ger sitt samtycke till registrering av även dess uppgifter).
- När studierätten upphör, när eleven slutat att delta i undervisningen.
- Läroanstalten kan till exempel besluta för kontroll av att elevernas uppgifter är korrekta vad gäller t.ex. kontrolldatum före vilket eller vilka studierätterna för elever som slutat ska avslutas efter ferier mellan läsår eller terminer, om studierätterna för elever har status Närvarande under ferierna mellan läsår eller terminer.
- $\bullet$ En avtalsläroanstalt eller utbildningsanordnare kan besluta för kontroll av att elevernas uppgifter är korrekta vad gäller t.ex. kontrolldatum före vilket eller vilka studierätterna för elever som slutat ska avslutas efter ferier mellan läsår eller terminer, om studierätterna för elever har status Närvarande under ferierna mellan läsår eller terminer.
- Efter att studierätten redan har upphört, om man upptäcker sådana fel i uppgifterna om elevens studierätt eller prestationer som bör rättas.
- När du planerar att ta KOSKI-tjänsten i bruk, tänk redan då på hur tidsplanerna för registrering och kontroll av att begära samtycke och av elevdata tidmässigt infaller naturligt i övriga tidsscheman under läsåret eller terminen (till exempel vad gäller elevanmälningar, framtagning av bedömningar, perioder under läsåret eller terminen samt ferier mellan terminerna).

# <span id="page-16-0"></span>**Annullering av studierätt i felsituationer**

Annullering av studierätt innebär att den raderas permanent ur KOSKI-tjänsten i lägen där data så pass felaktigt har överförts till eller registrerats för studierätten, att de inte kan korrigeras genom korrigeringsfunktionen i registreringsgränssnittet eller genom att på nytt överföra data från studieadministrationssystemet. Kontrollera vid behov anvisningarna om permanent radering av fliken för prestationer på huvudnivån, vilket är en annan sak än att annullera hela studierätten. Sådana situationer kan till exempel vara en studierätt som skapats för fel elev eller fel läroanstalt, eller att man valt fel uppgifter om konstbranschen eller lärokursen.

Annullering ska alltid göras efter övervägande och tillämpas endast om basuppgifterna om studierätten har överförts fel så att det är omöjligt att korrigera dem.

Till exempel följande fall kan vara sådana situationer:

- studierätten har skapats för fel elev eller elevens ID-data är felaktiga (t.ex. fel personbeteckning)
- studierätten har skapats för fel läroanstalt eller sättet att genomföra utbildningen har registrerats fel
- studierätten för en elev har skapats med fel konstbransch eller lärokurs
- eleven börjar aldrig med studierna i fråga och har innan undervisningen börjar hunnit ge samtycke till registrering av uppgifter (t.ex. vid anmälan till utbildningen, om utbildningsanordnaren har gjort detta möjligt i sin process för hantering av samtycke) och man hunnit skapa en onödig studierätt i KOSKI-tjänsten) innan studierna börjar, men eleven de facto inte ens för en dag eller undervisning börjar med studierna.

**OBS!** Annullering av samtycke är en särskild funktion för eleven i tjänsten Min Studieinfo. Möjligheten att annullera studierätten ska inte användas för att radera data då samtycken annulleras efter att studierätten redan har börjat eller avslutats.